## INTERACTIVA

#### **LIBRO DE CALIFICACIONES** ¿Cómo ven los estudiantes las notas en EAFIT Interactiva?

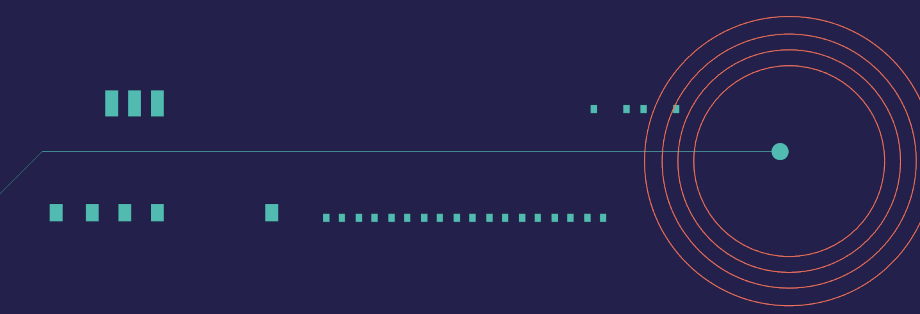

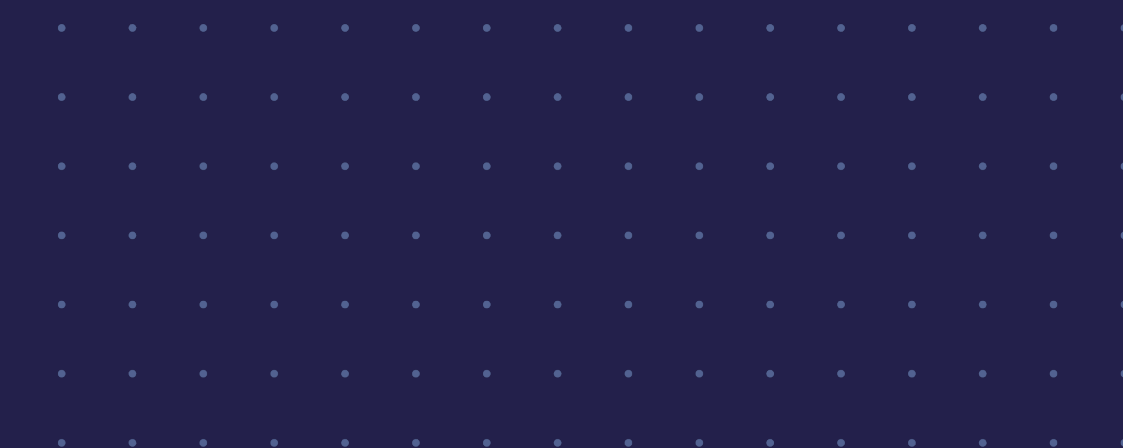

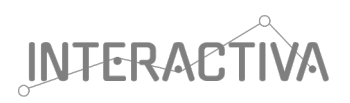

#### Contenido

**1** Paso a paso para visualizar<br>las calificaciones, como las calificaciones, como estudiante

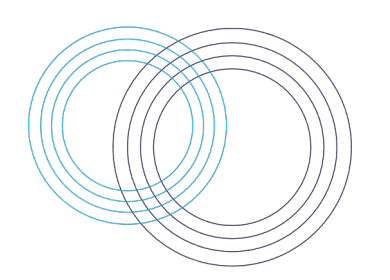

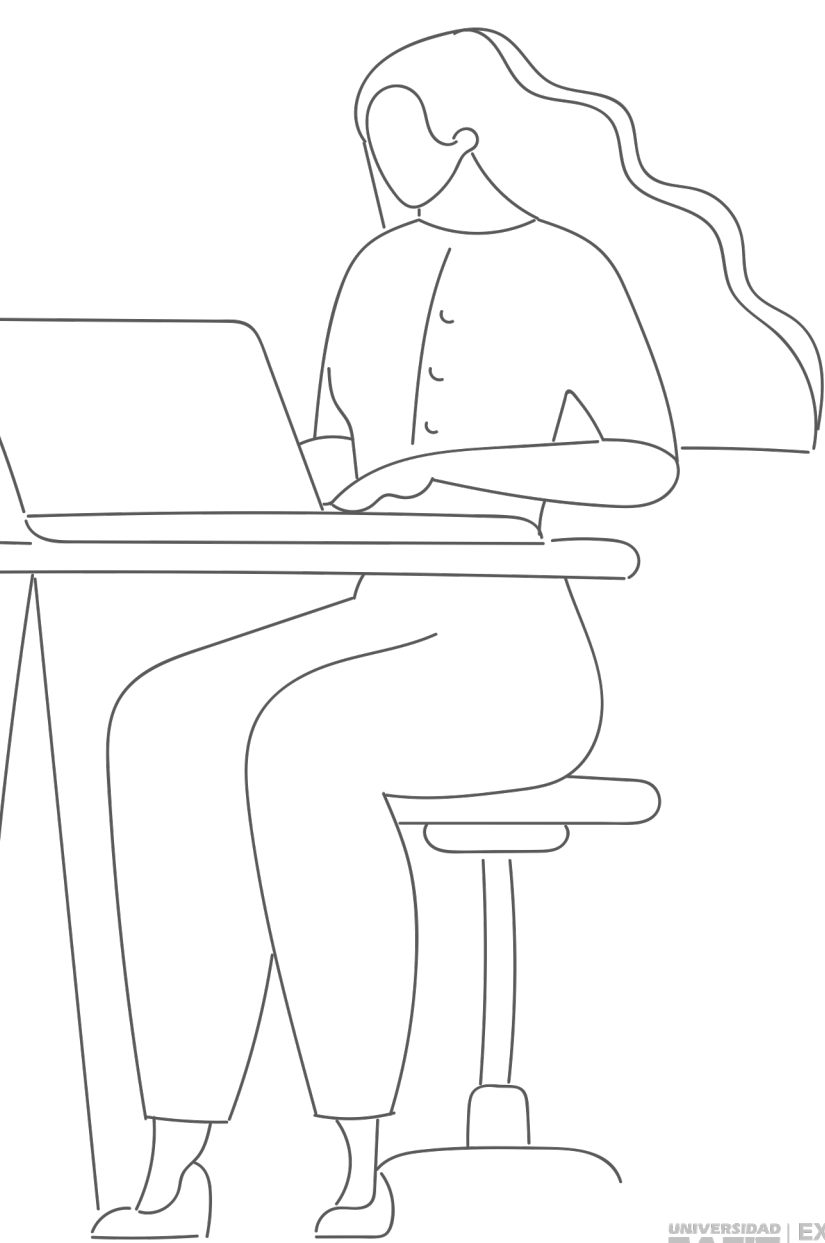

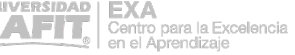

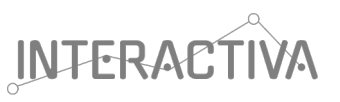

### ¿Cómo revisar las notas?

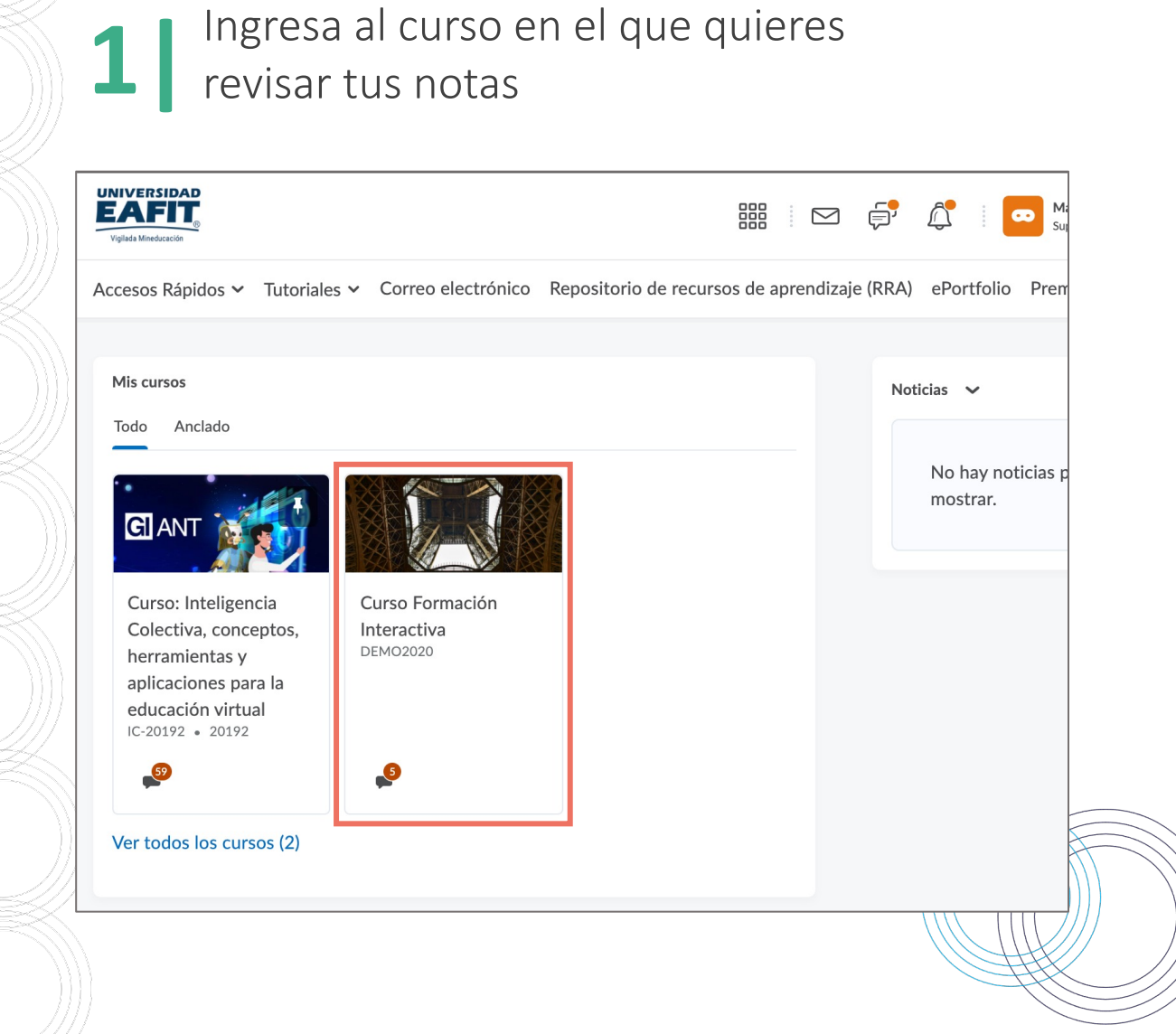

## 2 | Ingresa al menú "Evaluaciones",

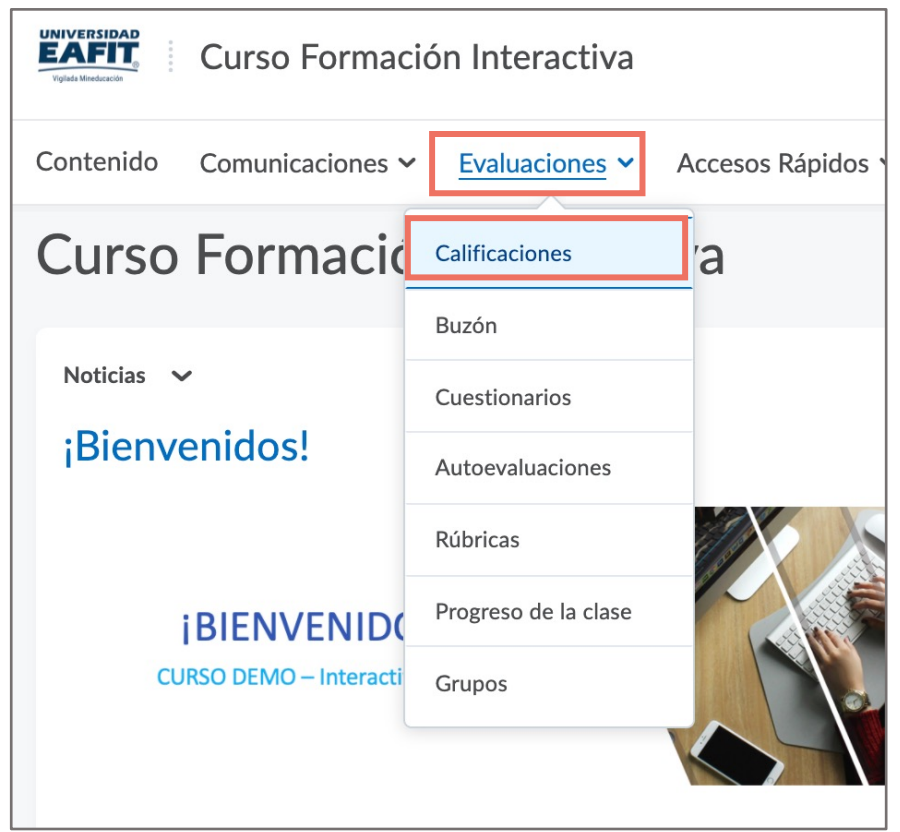

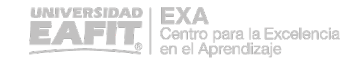

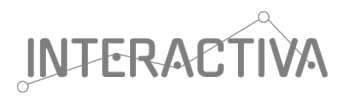

3<sup>1</sup>Encontrarás tu libro de calificaciones, con las notas y retroalimentación, solo si tu profesor lo hace por este medio.

 $\overline{\phantom{a}}$ 

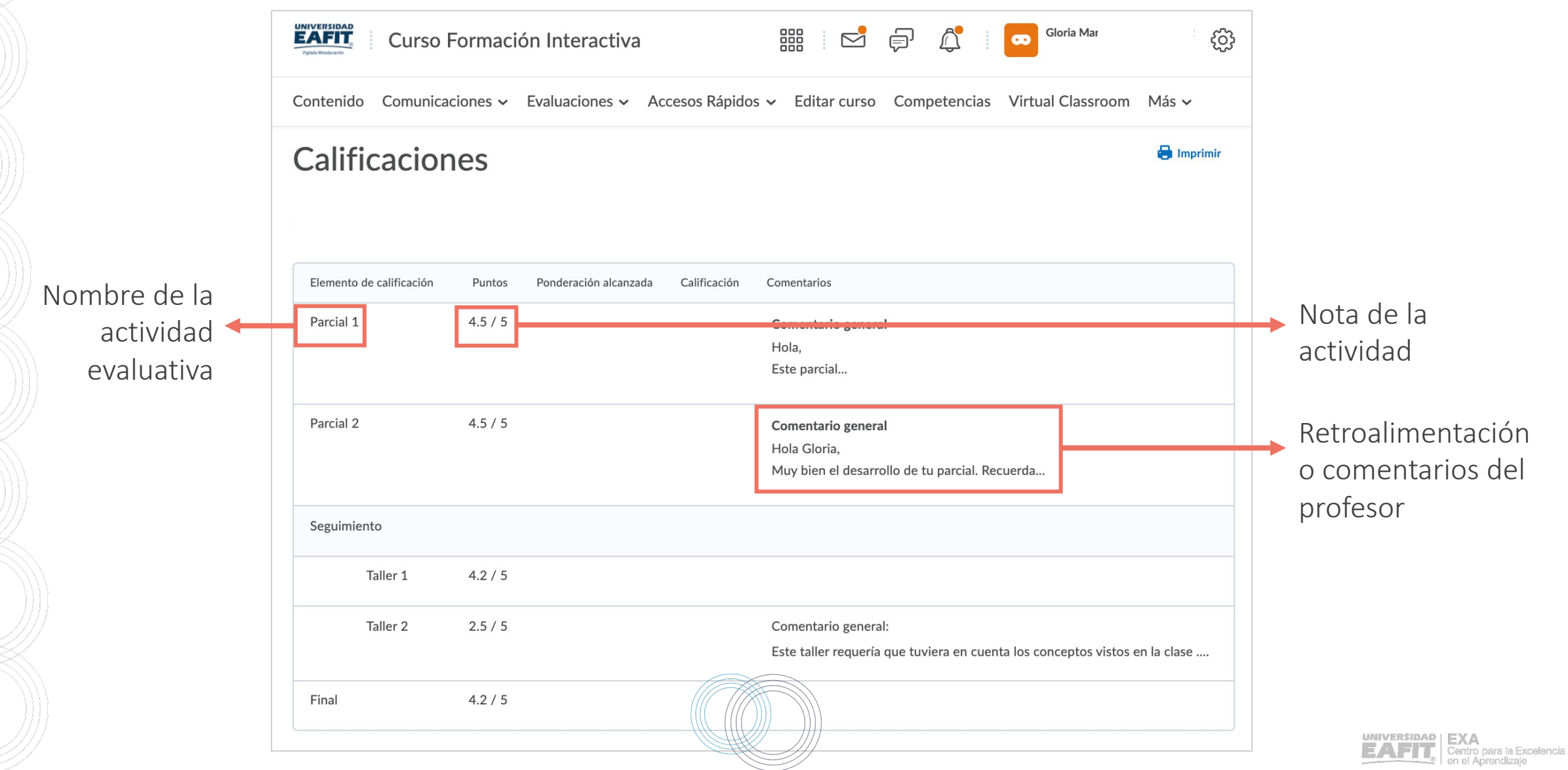

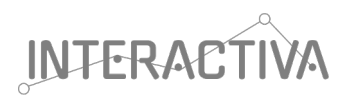

#### **Importante**

En el libro de calificaciones de EAFIT Interactiva, encontrarás las actividades evaluativas, la nota de cada una y los comentarios o retroalimentación, en caso de que tu profesor lo haya hecho por este medio.

Para conocer los *porcentajes de evaluación* de cada actividad, dirígete al Pacto pedagógico realizado en el primer día de clase con tu profesor o sigue sus indicaciones.

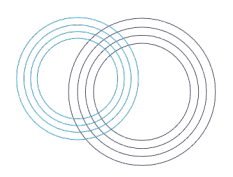

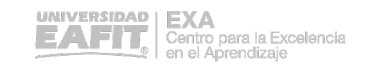

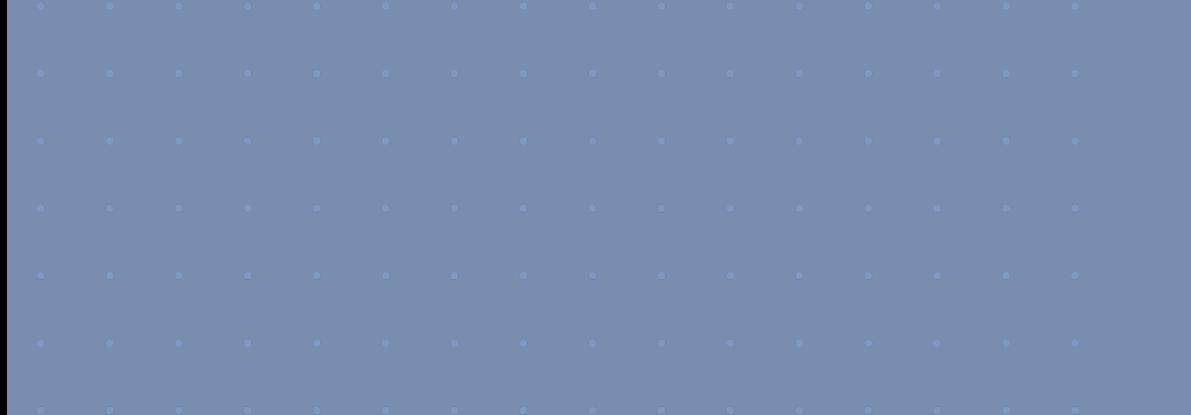

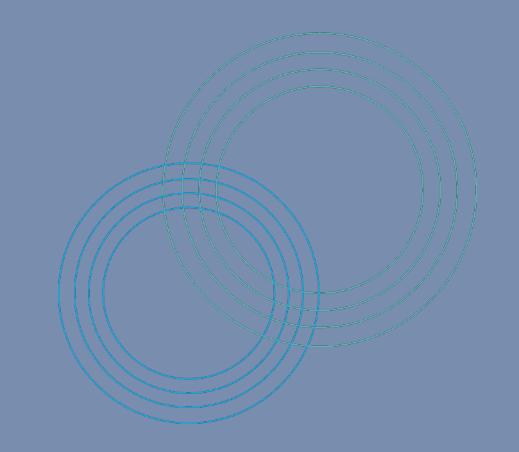

# $\mathcal{E}$ i Gracias!

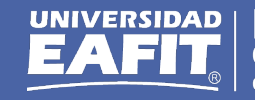

EXA<br>Centro para la Excelencia<br>en el Aprendizaje